Юго-Восточное управление министерства образования и науки Самарской области

Структурное подразделение государственного бюджетного общеобразовательного учреждения руктурное подразделение государственного окоджетного осидестравляющиеся у тримени Героя Советского Союза Ваничкина Ивана Дмитриевича с. Алексеевка муниципального района Алексеевский Самарской области - центр дополнительного образования детей "Развитие"

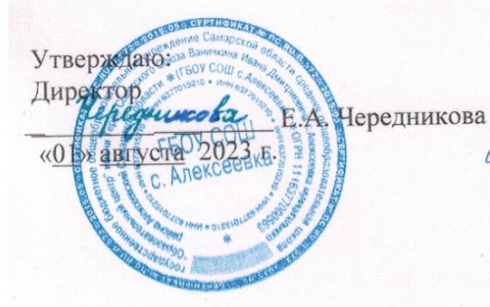

Согласовано: Председатель методического совета изункова Т.Н. Лизункова «ОУ» августа 2023 г.

Программа рассмотрена на заседании кафедры «Дополнительное образование» Протокол № 1 от «01» августа 2023 г. Руководитель кафедры laria. /Г.В. Лопатина/

Дополнительная общеобразовательная общеразвивающая программа технической направленности «Юный инженер»

> Возраст обучающихся - 12-14 лет Срок реализации программы: 1 год

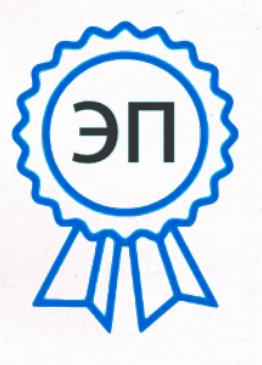

Разработчик: Ширякин Алексей Михайлович, педагог дополнительного образования

C=RU, O=ГБОУ СОШ с. Алексеевка, CN=Директор Чередникова Елена Александровна, E=alks\_school@samara.edu.ru 00a96ca4c667c930ab 2023.11.23 17:28:37+04'00'

с. Алексеевка, 2023

# **ПАСПОРТ ПРОГРАММЫ**

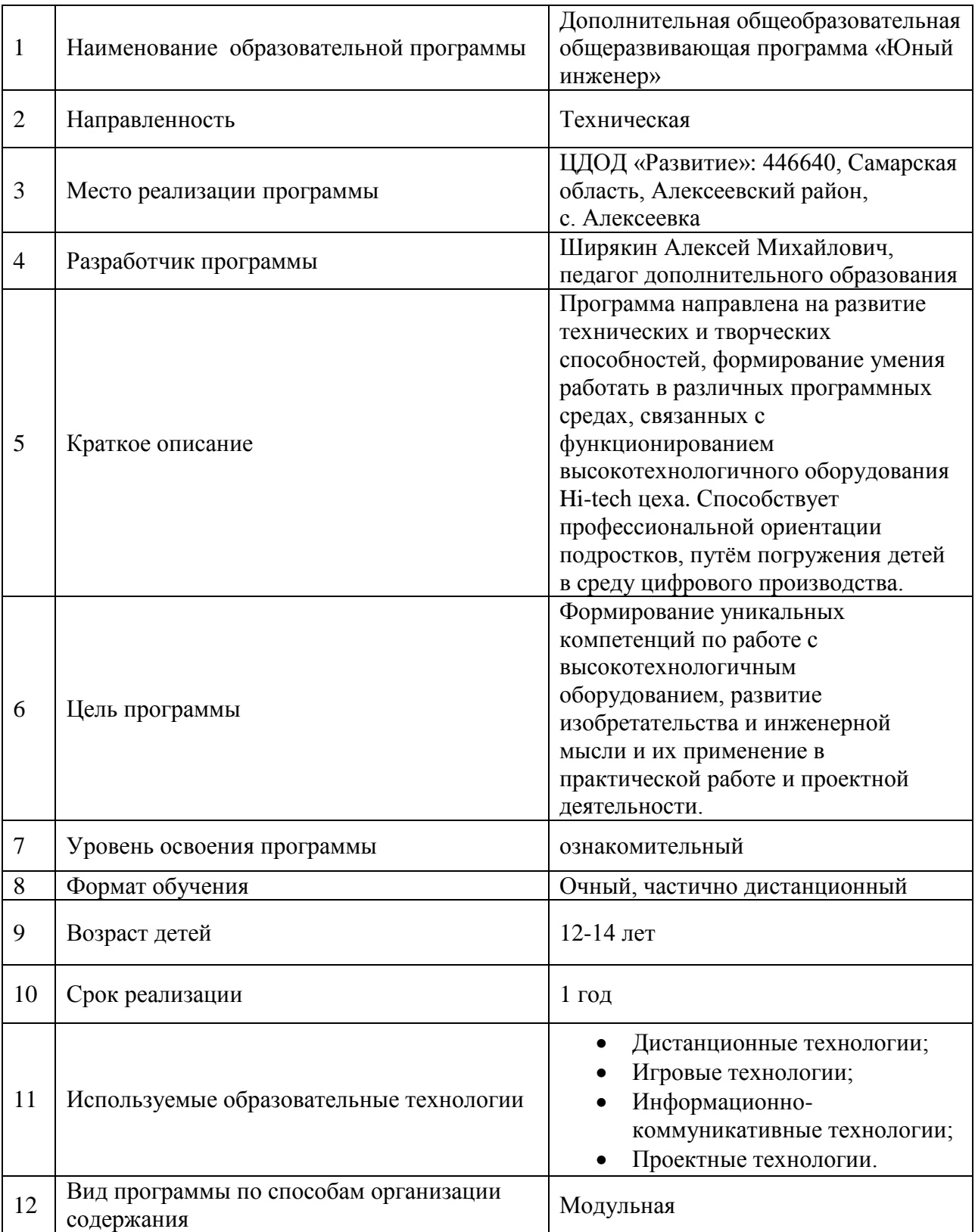

#### **Аннотация**

Дополнительная общеразвивающая программа «Юный инженер» технической направленности ориентирована на развитие интереса детей 12-14 лет к соответствующим инженерно-техническим и информационным технологиям, научно-исследовательской деятельности с целью последующего наращивания кадрового потенциала в высокотехнологичных отраслях промышленности. Реализуется она в детском мини-технопарке «КВАНТУМ» - новом российском формате дополнительного образования детей в сфере инженерных наук, основанном на проектной командной деятельности.

Обучение по программе «Юный инженер» способствует развитию технических и творческих способностей, формированию умения работать в различных программных средах, связанных с функционированием сложного оборудования.

### **1. Пояснительная записка**

Дополнительная общеобразовательная общеразвивающая программа «Юный инженер» имеет **техническую направленность.**

#### **Программа разработана на основе нормативно-правовых документов:**

- Федеральный закон от 29.12.2012 № 273-ФЗ «Об образовании в Российской Федерации»;
- Указ Президента Российской Федерации «О национальных целях развития Российской Федерации на период до 2030 года»;
- Концепция развития дополнительного образования до 2030 года (утверждена распоряжением Правительства РФ от 31.03.2022 № 678-р)
- ИЗМЕНЕНИЯ, которые вносятся в распоряжение Правительства РФ от 31.03.2022 №678-р (утверждены распоряжением Правительства РФ от  $15.05.2023$  No  $1230-p$ ;
- Стратегия развития воспитания в Российской Федерации на период до 2025 года (утверждена распоряжением Правительства Российской Федерации от 29.05.2015 № 996-р);
- План мероприятий по реализации в 2021 2025 годах Стратегии развития воспитания в Российской Федерации на период до 2025 года (утвержден

распоряжением Правительства Российской Федерации от 12.11.2020 № 2945  $p)$ ;

- Приказ Министерства образования и науки Российской Федерации от 23.08.2017 № 816 «Об утверждении Порядка применения организациями, осуществляющими образовательную деятельность, электронного обучения, дистанционных образовательных технологий при реализации образовательных программ»;
- Приказ Министерства просвещения Российской Федерации от 27 июля 2022 г. № 629 «Об утверждении Порядка организации и осуществления образовательной деятельности по дополнительным общеобразовательным программам»;
- Приказ Министерства просвещения РФ от 03.09.2019 № 467 «Об утверждении Целевой модели развития региональных систем дополнительного образования детей»;
- Приказ Министерства просвещения РФ от 21.04.2023 № 302 «О внесении изменений в Целевую модель развития региональных систем дополнительного образования детей, утвержденную приказом Министерства просвещения РФ от 3.09.2019 г. № 467»;
- Постановление Главного государственного санитарного врача РФ от 28.09.2020 № 28 «Об утверждении СП 2.4.3648-20 «Санитарноэпидемиологические требования к организациям воспитания и обучения, отдыха и оздоровления детей и молодежи»;
- Стратегия социально-экономического развития Самарской области на период до 2030 года (утверждена распоряжением Правительства Самарской области от 12.07.2017 № 441);
- Письмо Министерства образования и науки РФ от  $18.11.2015$  № 09-3242 «О направлении информации» (с «Методическими рекомендациями по проектированию дополнительных общеразвивающих программ (включая разноуровневые программы)».

В настоящее время всё сложнее и технологичнее становится оборудование вокруг нас. Одним из ключевых направлений применения компьютерной техники

становится применение станков с числовым программным управлением. Если вы являетесь обладателем уникальных знаний и практического опыта в той или иной сфере, вам легче будет адаптироваться к современным реалиям.

Программой предусмотрен принцип разноуровневости, учитываются индивидуальные психофизиологические особенности обучающихся при изучении нового материала, при разработке заданий различной сложности, при организации проектной деятельности.

Программа носит проектно-ориентированный исследовательский характер. Много времени отводится на практическую самостоятельную работу. Создавая собственные проекты и проекты на заданную тематику, обучающиеся закрепляют полученный теоретический материал, занимаются исследовательской деятельностью, получают высокотехнологичные функциональные и полезные продукты.

**Новизна программы** состоит в том, что она разработана с учётом современных тенденций в образовании по принципу блочно-модульного освоения материала. В ее состав входят три самостоятельных модуля: «3D моделирование», «Лазерные технологии, резка и гравировка», «Основы фрезерных работ». Каждый модуль может изучаться как отдельная программа и как один из разделов большой программы. Реализация программы позволит повысить интерес детей к техническому творчеству, моделированию и конструированию, программированию и исследовательским работам. Обучающиеся научатся ставить и решать проблемные задачи и проводить эксперименты с использованием современных цифровых технологий и специального оборудования, приобретут опыт экспериментальной работы, овладеют информационно-коммуникационными технологиями. Так же в её основу положено изучение системы компьютерного трёхмерного моделирования ArtCam и TinKerCad, Blender и 123D Design; работа с векторным редактором CorelDRАW и растровым редактором Gimp. Учащиеся получат представление о таких современных профессиях как дизайнер, визуализатор, проектировщик 3D моделей.

Отличительной особенностью данной образовательной программы является то, что многие темы можно преподавать в дистанционном формате.

**Актуальность программы** обусловлена тем, что в настоящее время в современном мире все более востребованными становятся профессии технического профиля. В связи с этим повышается роль технического творчества в формировании личности, способной в будущем к активному участию в развитии социальноэкономического потенциала России. Данная образовательная программа призвана формировать в учащихся предпрофессиональные качества, необходимые для будущих инженерных кадров, способствует выявлению и развитию талантливых детей в области технического творчества. Данная программа дает возможность детям развивать способность творчески мыслить, находить самостоятельные индивидуальные решения, а полученные умения и навыки применять в жизни. Способствует профессиональной ориентации подростков, обусловливаясь погружением детей в среду цифрового производства.

**Педагогическая целесообразность** объясняется тем, что освоение программы способствует личностному росту обучающихся, развитию способностей в области информационных технологий. Обучающиеся курса будут визуализировать 2D и 3D объекты в различных программных средах и получать навыки изготовления моделей с помощью станков с ЧПУ. Так как в программу включены коллективные практические занятия, будет происходить развитие коммуникативных навыков, способностей работать в команде. Проектная деятельность поможет развить у детей воображение, творческое мышление, умение выступать перед аудиторией и отстаивать свою позицию.

#### **Основными принципами обучения являются:**

- Научность и доступность
- Наглядность и практичность
- Систематичность и последовательность
- Индивидуальный подход в обучении

#### **1.2. Цель и задачи программы**

**Цель программы -** формирование уникальных компетенций по работе с высокотехнологичным оборудованием, развитие изобретательства и инженерной мысли и их применение в практической работе и проектной деятельности.

Для достижения поставленной цели необходимо решить ряд нижеследующих

задач.

### **Образовательные:**

- знакомство с основами теории решения изобретательских задач и инженерии;
- обучение проектированию в САПР и созданию 2D и 3D моделей;
- ознакомление с функциональными возможностями программных продуктов по созданию 2D и 3D моделей;
- формирование навыков анализа результатов своего труда.

## **Развивающие:**

- развитие навыков практической работы на лазерном, аддитивном оборудовании и станках с ЧПУ (фрезерные станки);
- развитие навыков практической работы с ручным инструментом;
- развитие информационной культуры;
- активизация познавательной деятельности;
- развитие пространственного воображения и творческого подхода к решению поставленной задачи.

## **Воспитательные:**

- формирование навыков самостоятельной и командной работы;
- формирование общей культуры;
- воспитание уважения к труду и его результатам;
- содействие профессиональному самоопределению;
- формирование социально-значимых качеств личности обучающихся (ответственность, трудолюбие, доброжелательность, взаимопомощь).

Реализация вышеперечисленных задач формирует компетенции, необходимые для дальнейшей работы в Хайтек-цехе и других квантумах технопарка.

## **1.3. Срок реализации, формы обучения и организации деятельности**

Программа рассчитана на 1 год обучения (108 часов). Периодичность занятий – 3 часа в неделю (1 раз в неделю по 3 академических часа). В течение занятия происходит смена вида деятельности. При определении режима занятий учтены санитарно-эпидемиологические требования к учреждениям дополнительного образования детей.

Форма обучения – очная или дистанционная. Занятия имеют практико-

ориентированный характер. Они проводятся в различных форматах, в том числе в формате творческих мастерских, мастер-классов, тренингов. При реализации программы применяются дистанционные технологии, что дает возможность детям проявить творческие способности в процессе выполнения практического задания самостоятельно в домашних условиях. Для дистанционного обучения используются платформы: Zoom, Skype, мессенджер Viber, социальная сеть ВКонтакте.

На платформе Skype создаётся групповой чат по названию объединения минитехнопарка. Воспитанники заводят учётную запись на платформе Skype. Педагог выступает в качестве модератора этого чата. В общем чате выкладываются дополнительные материалы, связанные с текущей темой обучения (презентации, ссылки на тематические видео ролики, примеры работ, документация…), обсуждаются проблемные вопросы. В Skype проводятся удалённые дистанционные занятия в виде группового видеозвонка, когда педагог объясняет материал, используя web-камеру и демонстрацию своего экрана. В случае объяснения новой темы производится запись звонка, которая доступна участникам чата в течение 30 дней. Если воспитанник технопарка по техническим или каким-то другим причинам пропускает занятие, то в течение этих 30 дней он может загрузить эту запись и сохранить ее на своём локальном устройстве, чтобы ликвидировать пробел.

Мессенджер Viber используется для быстрого оповещения воспитанников объединения, для обратной связи с родителями и всеми участниками образовательного процесса. Выполненные задания, текущие результаты реализуемых проектов, воплощённые идеи воспитанники присылают в виде фото или скриншотов посредством мессенджера Viber.

С помощью платформы Zoom в формате видеоконференций организуются знаковые разовые мероприятия, например: мастер-классы, консультации, тренинги, объявления конкурсов. Эта платформа используется, если мероприятие выходит за рамки одного объединения, или привлекаются сторонние эксперты. Регистрация в данном случае не требуется, вход осуществляется по ссылке посредством браузера.

Форма занятий – групповая. Программа рассчитана на группу обучающихся от 10 до 12 человек, в которой каждый участник активно задействован как в индивидуальном, так и в групповом процессе изучения теоретического и освоения

### практического материала.

### **Виды деятельности, формы работы**:

- практическое занятие;
- тренинг;
- мастер-класс;
- лекция;
- занятие соревнование;
- групповая работа, где все участники активны и самостоятельны;
- консультация;
- творческая проектная деятельность;
- выполнение практических работ;
- подготовка публичных выступлений.

### **1.4. Целевая аудитория**

Программа рассчитана на возраст детей от 12 до 14 лет. Принимаются в детское объединение все желающие. Специальные навыки не требуются.

### **1.5. Ожидаемые результаты программы:**

В результате освоения программы обучающийся должен приобрести следующие знания, умения и навыки:

### *знать:*

- технику безопасности;

- устройство и принцип действия станков и ручного инструмента;

- принципы работы станков с ЧПУ;

- методику обработки различных материалов на фрезерно-гравировальных станках с ЧПУ;

- принципы бережливого производства;

- гибкие техники ведения проектной деятельности;
- этапы и структурные компоненты проекта;

### *уметь:*

- работать в программах технического проектирования;

- разбираться в технологическом процессе работы оборудования*;*
- ставить и формулировать для себя новые задачи в учёбе и познавательной

деятельности;

- самостоятельно планировать пути достижения целей;

- выбирать наиболее эффективные способы решения учебных и познавательных задач;

- проводить базовое обслуживание станков с ЧПУ;

- применять полученные знания на практике;

#### *обладать навыками*:

- работы с ручным инструментом;

- работы с цифровым оборудованием и станками с ЧПУ;

- разработки простых эскизов деталей;

- навыком построения цифровой трехмерной модели;

- использования информационно-коммуникационных средств;

- навыками командной работы;

- навыками применения современных методик и технологий организации проектной деятельности.

#### **1.6. Способы определения результативности.**

В состав программы входят три тематических модуля: «3D моделирование», «Лазерные технологии, резка и гравировка», «Основы фрезерных работ». На освоение каждого модуля отводится 36 часов. В тематическом плане каждого модуля выделяется 3 часа на создание мини-проекта по заданию педагога и 6 часов на реализацию своей идеи свободной тематики. Воплощение собственной идеи реализуется в форме проекта с демонстрацией и публичной защитой продукта. Проект может быть как груповым (2-3 человека), так и индивидуальным. Программа считается освоенной при условии успешной защиты промежуточных и итоговых проектов обучающимися. Промежуточный контроль проводится по завершению модуля в форме медиавыставки созданных в ходе модуля творческих работ в группе ВКонтакте ЦДОД «Развитие» с. Алексеевка [https://vk.com/club198865990.](https://vk.com/club198865990)

Дополнительным критерием освоения программы является активное участие в проектно-исследовательской деятельности. Участие в соревнованиях различного уровня, фестивалях, выставках, хакатонах.

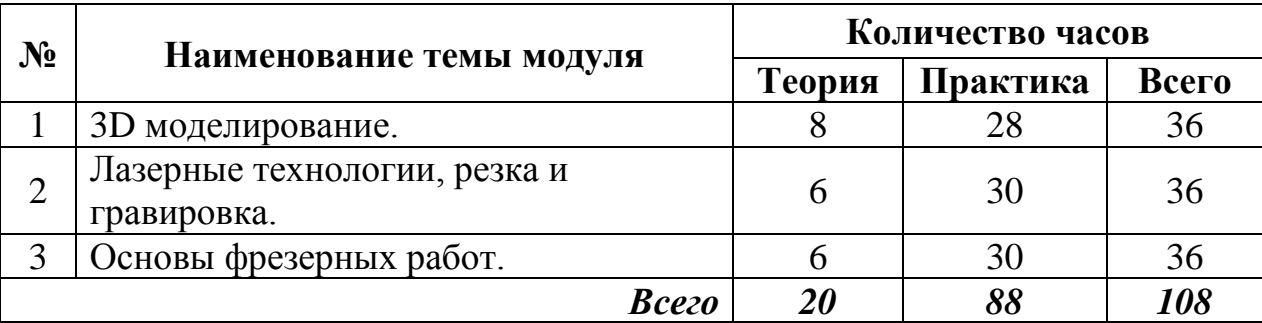

## **2. Учебный план программы**

# **2.1. Модуль «3D моделирование»**

Реализация этого модуля направлена на обучение первоначальным основам моделирования, приобретение навыков работы с инструментами, материалами, применяемыми в обработке. Учащиеся знакомятся с программными продуктами для создания 3D моделей, осваивают работу с 3D принтером. В конце освоения модуля воспитанники самостоятельно работают над созданием различных 3D моделей.

Модуль может быть практически полностью реализован в дистанционном формате. Ограничения составляют лишь те занятия, где воспитанники непосредственно работают с 3D принтером: калибруют его, настраивают необходимые параметры, копируют в карту памяти принтера файлы созданных моделей, осуществляют 3D печать и постобработку объектов.

**Цель модуля**: получить базовые навыки создания изделий с помощью 3D принтера.

## **Задачи:**

- Познакомить с инструментарием программ по 3D моделированию: TinKerCad, 123D Design, Blender;
- Обучить основам построения трёхмерных моделей;
- Освоить слайсинг 3D моделей в программах Slic3r и PrusaSlicer;
- Научить работать с 3D принтером;
- Расширить область знаний о профессиях;
- Развить умение детей работать в группах.

## **Ожидаемые результаты:**

- Обучающиеся должны владеть инструментарием программ по 3D моделированию: TinKerCad, 123D Design, Blender;
- Обучающиеся должны уметь обращаться с 3D принтером;

Обучающиеся должны уметь создавать 3D модели.

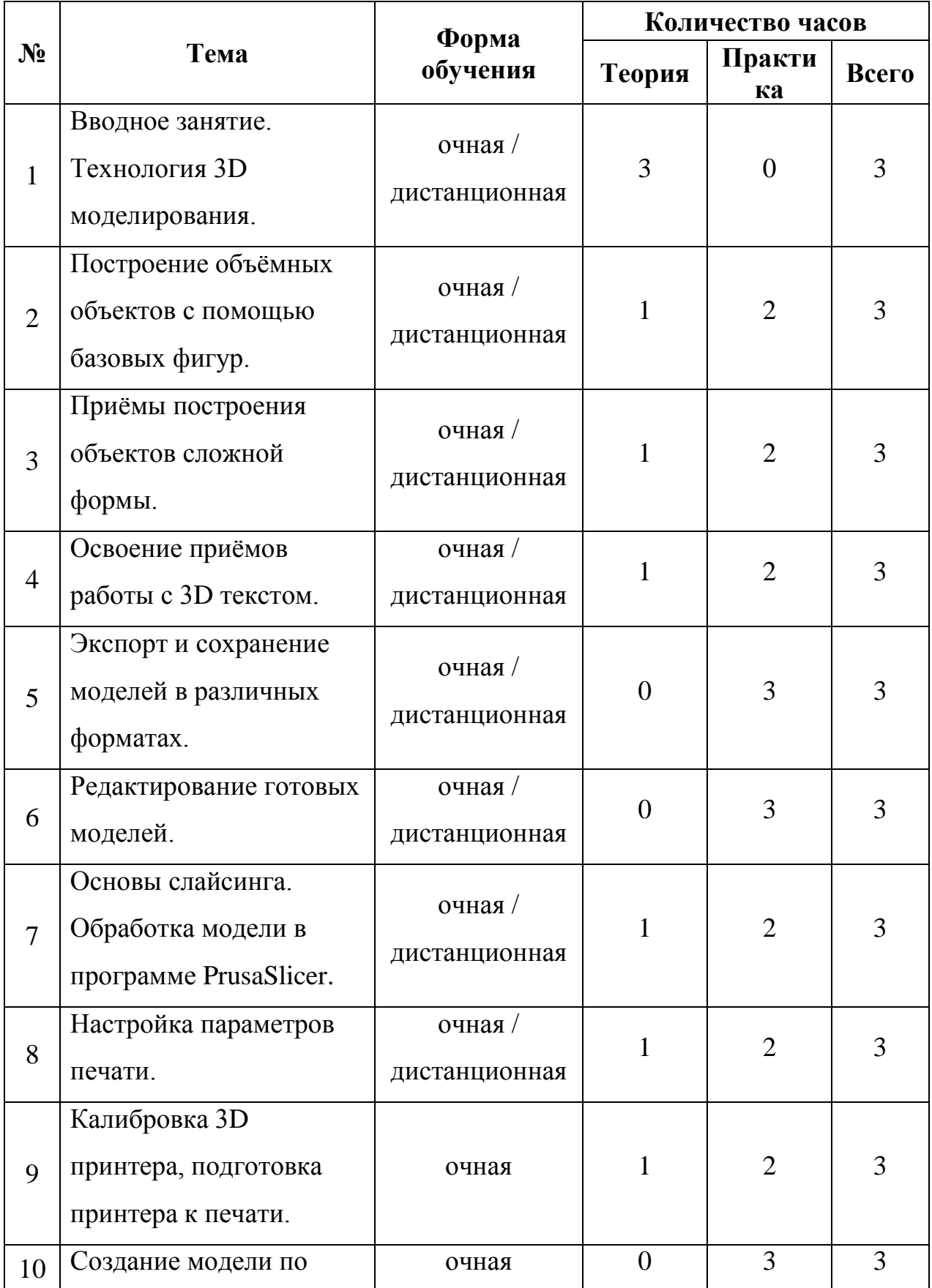

# **Учебно-тематический план модуля «3D моделирование»**

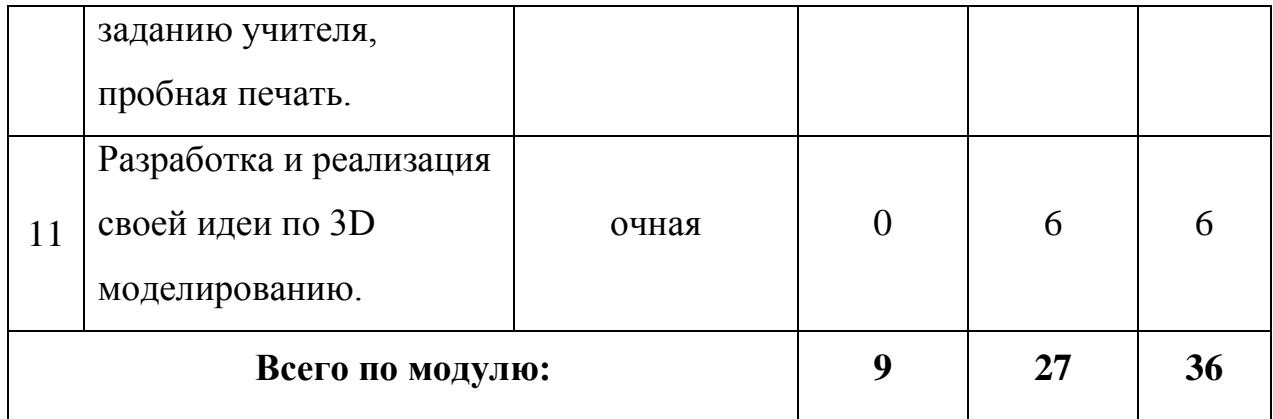

## **Содержание модуля «3D моделирование»**

*Тема 1***.** Вводное занятие. Технология 3D моделирования.

*Теория.*

Знакомство с планом работы, с оборудованием Hi-tech цеха. Вводный инструктаж по технике безопасности. Понятие «3D моделирование». История возникновения, современные тенденции. Демонстрация возможностей 3D принтера, изделий, созданных с его помощью.

*Работа в дистанционном режиме.*

Объяснение вводного теоретического материала темы 1 происходит посредством группового видеозвонка в Skype с демонстрацией тематических слайдов презентации. Самостоятельно воспитанники технопарка просматривают видеоролики, связанные с текущей темой:

- [Что такое 3D моделирование? -](https://www.youtube.com/watch?v=-m8zejlAzb4) YouTube,
- [Что такое 3D принтер? Что такое 3D печать? -](https://www.youtube.com/watch?v=PcuvHKMBlZo) YouTube

*Тема 2.* Построение объёмных объектов с помощью базовых фигур.

*Теория.*

Знакомство с функционалом программы TinKerCad.

*Практика.*

Работа с базовыми фигурами в программе, создание простой модели «Паровозик».

*Работа в дистанционном режиме.*

Педагог, создавая простую модель паровозика, знакомит воспитанников с функционалом программы TinKerCad. Демонстрация процесса моделирования происходит посредством Skype. Самостоятельно учащиеся создают персональную учетную запись в Google и реализуют проект «Паровозик» в TinKerCad.

*Тема 3.* Приёмы построения объектов сложной формы.

*Теория.*

Знакомство с функционалом программы 123D Design. Создание трёхмерных объектов путём объединения и вычитания простых фигур. Создание тел вращения. *Практика.*

Работа в программе 123D Design, создание сложной модели «Миньон».

*Работа в дистанционном режиме.*

Педагог проводит мастер-класс и знакомит с приёмами работы в программе 123D Design. Демонстрация процесса моделирования происходит посредством видеоконференции в Zoom, к которой имеет возможность подключиться любой желающий из числа воспитанников мини-технопарка. Объявление о предстоящем мероприятии и предоставление ссылки проводится заранее на страничке ВКонтакте ЦДОД «Развитие» с. Алексеевка [https://vk.com/club198865990.](https://vk.com/club198865990) Самостоятельно учащиеся устанавливают бесплатное приложение 123D Design и создают 3D модель «Миньон».

*Тема 4.* Освоение приёмов работы с 3D текстом.

*Теория.*

Знакомство с функционалом программы Blender. Работа с текстом в программе Blender.

*Практика.*

Создание объёмных текстовых надписей. Копирование логотипов известных марок.

*Работа в дистанционном режиме.*

Педагог посредством Skype знакомит воспитанников с программой Blender. Самостоятельно учащиеся, по предложенной в общем чате ссылке, устанавливают приложение Blender и создают логотип фирмы Nike.

*Тема 5.* Экспорт и сохранение моделей в различных форматах.

*Практика.*

Создание модели летательного аппарата в Blender. Сохранение созданной модели в распространённых 3D форматах (STL, OBJ, FBX). Конвертирование из одного формата в другой.

*Работа в дистанционном режиме.*

Педагог посредством Skype продолжает знакомить учащихся с возможностями и инструментарием программы Blender. Самостоятельно учащиеся создают простую модель космолёта и сохраняют её в трёх 3D форматах: STL, OBJ, FBX. Три сохранённых файла присылаются педагогу в Viber на проверку.

*Тема 6.* Редактирование готовых моделей.

## *Практика.*

Поиск готовых моделей в сети Интернет. Инструменты программы Blender по редактированию 3D моделей. Создание объекта из нескольких моделей. Создание модели «Кентавр».

*Работа в дистанционном режиме.*

Педагог посредством Skype знакомит учащихся с инструментами редактирования готовых 3D моделей программы Blender. На предложенных преподавателем сайтах учащиеся самостоятельно осуществляют поиск готовых моделей в сети Интернет, создают модель «Кентавр».

*Тема 7.* Основы слайсинга. Обработка модели в программе PrusaSlicer.

*Теория.*

Понятие «слайсинг». Знакомство с функционалом программ Slic3r и PrusaSlicer.

*Практика.*

Обработка модели в программе PrusaSlicer.

*Работа в дистанционном режиме.*

Объяснение теоретического материала темы 7 происходит посредством группового видеозвонка в Skype с демонстрацией работы программ-слайсеров Slic3r и PrusaSlicer. Самостоятельно воспитанники технопарка просматривают видеоролик, связанный с текущей темой: [Как работать в Slic3r | Отрывок вебинара -](https://www.youtube.com/watch?v=sbgmRJRF3kA&list=PLu1TMaEwVqRR20SmpadvaTDxpMD6uY482&index=3) YouTube

*Тема 8.* Настройка параметров печати.

*Теория.*

Параметры: высота и ширина печатного слоя, работа с поддержками, процент заполнения модели. Влияние установленных в слайсере параметров на итоговый внешний вид напечатанного на 3D принтере изделия.

## *Практика.*

Настройка параметров печати в программе PrusaSlicer.

### *Работа в дистанционном режиме.*

Объяснение теоретического материала темы 8 происходит посредством группового видеозвонка в Skype с демонстрацией настроек параметров программы PrusaSlicer. Самостоятельно воспитанники технопарка просматривают видеоролик, связанный с текущей темой: [Всё о настройках 3D печати. Полная инструкция по PrusaSlicer -](https://www.youtube.com/watch?v=BMbgFgzPcG8) [YouTube.](https://www.youtube.com/watch?v=BMbgFgzPcG8)

*Тема 9.* Калибровка 3D принтера, подготовка принтера к печати.

*Теория.*

Инструкция калибровки принтера. Настройка температур экструдера и рабочей поверхности. Способы увеличения адгезии печатной детали и рабочего стола.

*Практика.*

Подготовка поверхности рабочего стола принтера, калибровка принтера, смена прутка филамента.

*Тема 10.* Создание модели по заданию учителя, пробная печать.

*Практика.*

Создание в Blender 3D модели «Мой любимый мульт персонаж», печать модели.

*Тема 11.* Разработка и реализация своей идеи по 3D моделированию.

### *Практика.*

Создание в Blender 3D модели на свободную тематику, печать модели. Публичная защита проекта, демонстрация продукта. Оформление медиавыставки созданных в ходе изучения модуля творческих работ в группе ВКонтакте ЦДОД «Развитие» с. Алексеевка [https://vk.com/club198865990.](https://vk.com/club198865990)

### **2.2. Модуль «Лазерные технологии, резка и гравировка»**

Реализация этого модуля направлена на обучение первоначальным основам работы с лазерным ЧПУ станком. Учащиеся знакомятся с лазерной резкой и гравировкой различных материалов. В конце освоения модуля воспитанники самостоятельно работают над созданием различных 2D макетов и 3D моделей. Учащиеся знакомятся с программными продуктами для создания макетов лазерной резки, осваивают работу с лазерным ЧПУ станком.

Модуль может быть практически полностью реализован в дистанционном

формате. Ограничения составляют лишь те занятия, где воспитанники непосредственно работают с лазерным станком: калибруют его; настраивают необходимые параметры; осуществляют сопряжение станка с компьютером; производят лазерную резку и гравировку материала; выполняют сборку, склеивание и постобработку готовых объектов.

**Цель модуля**: получить базовые навыки работы с лазерным станком.

- **Задачи:**
- Познакомить с инструментарием программ CorelDRAW и Gimp;
- Обучить основам построения макетов для лазерной резки;
- Освоить работу управляющей программы RDWorks;
- Научить работать с лазерным ЧПУ станком;
- Расширить область знаний о профессиях;
- Развить умение детей работать в группах.

# **Ожидаемые результаты:**

- Обучающиеся должны владеть инструментарием программ CorelDRAW и Gimp;
- Обучающиеся должны уметь обращаться с лазерным ЧПУ станком;
- Обучающиеся должны уметь создавать макеты для лазерной резки.

# **Учебно-тематический план модуля «Лазерные технологии, резка и гравировка»**

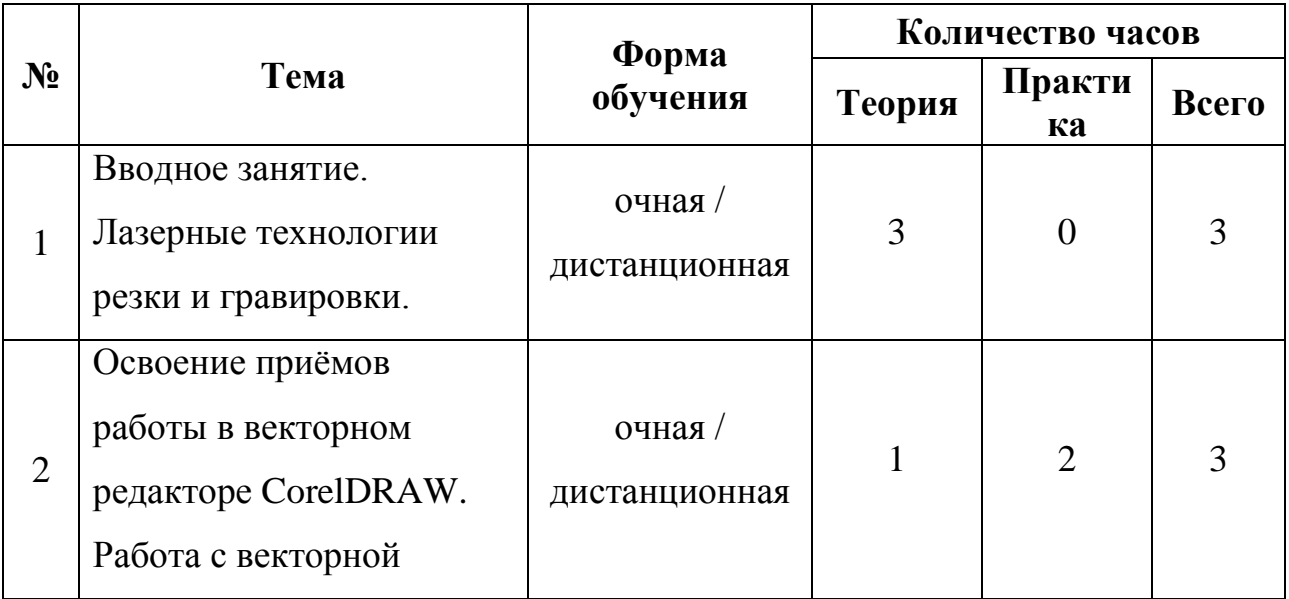

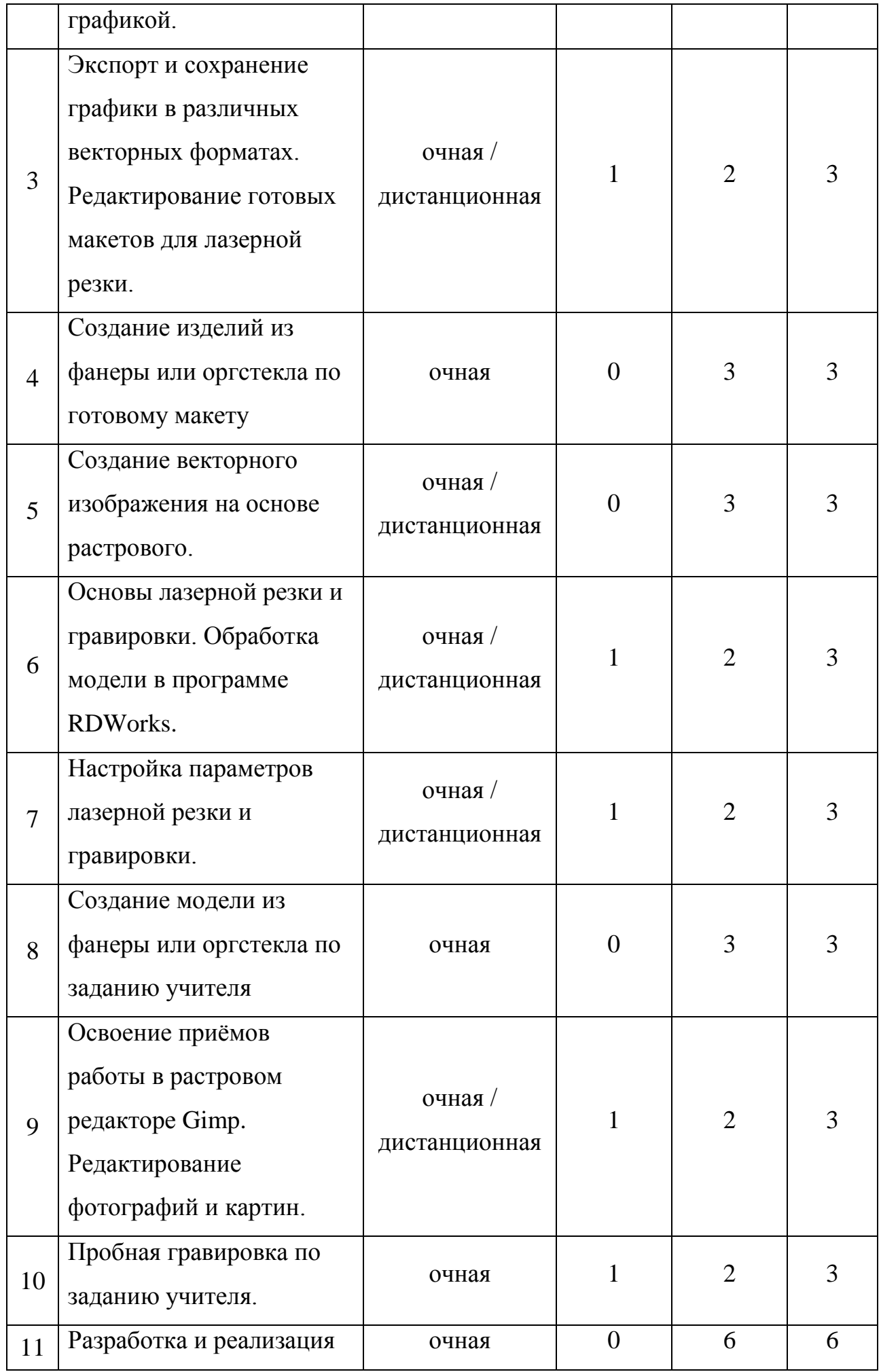

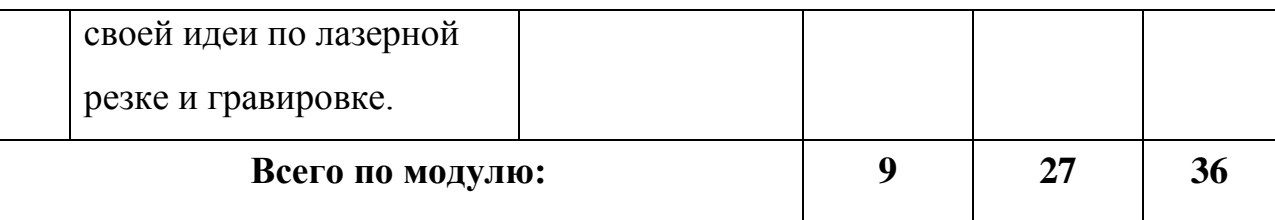

## **Содержание модуля «Лазерные технологии, резка и гравировка»**

*Тема 1.* Вводное занятие. Лазерные технологии резки и гравировки.

## *Теория.*

Знакомство с планом работы, с оборудованием Hi-tech цеха. Повторный инструктаж по технике безопасности. Понятие «Лазерные технологии, резка и гравировка». История возникновения, современные тенденции. Демонстрация возможностей лазерного станка, изделий, созданных с его помощью.

*Работа в дистанционном режиме.*

Объяснение вводного теоретического материала темы 1 происходит посредством группового видеозвонка в Skype с демонстрацией тематических слайдов презентации. Самостоятельно воспитанники технопарка просматривают видеоролик, связанный с текущей темой: [Технология лазерной резки: что можно изготовить с](https://www.youtube.com/watch?v=kbIGMTHlFtI)  [помощью](https://www.youtube.com/watch?v=kbIGMTHlFtI) лазера? - YouTube

*Тема 2.* Освоение приёмов работы в векторном редакторе CorelDRAW. Работа с векторной графикой.

*Теория.*

Знакомство с функционалом и инструментами программы CorelDRAW.

## *Практика.*

Работа с векторной графикой, создание векторного изображения из графических примитивов «Заварной чайник».

*Работа в дистанционном режиме.*

Педагог, создавая векторное изображение заварного чайника, знакомит воспитанников с функционалом программы CorelDRAW. Демонстрация процесса работы с векторами происходит посредством Skype. Самостоятельно воспитанники технопарка просматривают видеоролик, связанный с текущей темой: Как рисовать в [CorelDraw. Инструменты рисования в Кореле -](https://www.youtube.com/watch?v=CMDlZmLAvkE) YouTube.

*Тема 3.* Экспорт и сохранение графики в различных векторных форматах.

Редактирование готовых макетов для лазерной резки.

*Теория.*

Форматы векторной графики (CDR, AI, EPS). Особенности макетов для лазерной резки.

*Практика.*

Редактирование готовых макетов для лазерной резки, адаптация макета под толщину материала. Доработка векторного изображения «Заварной чайник» под макет салфетницы для лазерной резки.

*Работа в дистанционном режиме.*

Педагог посредством видеозвонка Skype продолжает знакомить учащихся с возможностями и инструментарием программы CorelDRAW, с форматами векторной графики, показывает процесс создания простого макета для лазерной резки из векторного изображения. Самостоятельно воспитанники технопарка просматривают видеоролик, связанный с текущей темой: [Как нарисовать шип-паз.](https://www.youtube.com/watch?v=oaj3mGT0VNI)  [Лазерная резка. Деревяшкин -](https://www.youtube.com/watch?v=oaj3mGT0VNI) YouTube.

*Тема 4.* Создание изделий из фанеры или оргстекла по готовому макету.

*Практика.*

Поиск готовых макетов в сети Интернет. Резка, сборка, подгонка деталей готового макета. Создание изделий из фанеры или оргстекла.

*Тема 5.* Создание векторного изображения на основе растрового.

*Практика.*

Инструменты преобразования растровых изображений в редакторе CorelDRAW. Создание векторного макета шахматных фигур на основе растрового изображения.

*Работа в дистанционном режиме.*

Педагог посредством видеозвонка Skype продолжает знакомить учащихся с возможностями и инструментарием программы CorelDRAW, демонстрирует процесс создания векторного макета шахматных фигур на основе растрового изображения. Самостоятельно воспитанники технопарка просматривают видеоролик, связанный с текущей темой: [Отрисовка растра в вектор. Рисуем в](https://www.youtube.com/watch?v=8KsVLHvabLE)  программе Corel Draw. [Подготовка макетов для лазерной резки. -](https://www.youtube.com/watch?v=8KsVLHvabLE) YouTube.

*Тема 6.* Основы лазерной резки и гравировки. Обработка модели в программе

# RDWorks.

*Теория.* 

Физический принцип лазерной резки и гравировки. Знакомство с функционалом программы RDWorks.

*Практика.*

Управление лазерным станком командами программы RDWorks.

*Работа в дистанционном режиме.*

Педагог посредством Skype знакомит воспитанников с программой RDWorks. Самостоятельно учащиеся, по предложенной в общем чате ссылке, устанавливают приложение RDWorks на свои локальные устройства, создают векторный рисунок инструментами приложения.

*Тема 7.* Настройка параметров лазерной резки и гравировки.

*Теория.* 

Основные параметры лазерной резки и гравировки.

*Практика.*

Настройка параметров резки и гравировки в программе RDWorks. Апробирование результатов настройки.

*Работа в дистанционном режиме.*

Педагог посредством Skype продолжает знакомить учащихся с возможностями и инструментарием программы RDWorks, демонстрирует влияние заданных в программе настроек на результаты реза и гравировки заранее сделанных тестовых моделей.

*Тема 8.* Создание модели из фанеры или оргстекла по заданию учителя.

*Практика.*

Реализация мини-проекта «Карандашница».

*Тема 9.* Освоение приёмов работы в растровом редакторе Gimp. Редактирование фотографий и картин.

*Теория.*

Знакомство с функционалом и инструментами программы Gimp.

*Практика.*

Редактирование растровых фотографий и картинок для создания гравюры.

## *Работа в дистанционном режиме.*

Педагог посредством видеозвонка Skype знакомит учащихся с возможностями и инструментарием программы Gimp, демонстрирует процесс редактирования растровой фотографии для создания гравюры. Самостоятельно воспитанники технопарка, по предложенной в общем чате ссылке, устанавливают графический редактор Gimp. Редактируют в Gimp собственное фото для создания гравюры, сохраняют обработанный файл и присылают педагогу в Viber на проверку.

*Тема 10.* Пробная гравировка по заданию учителя.

*Теория.*

Подготовка фотографии к созданию гравюры на её основе с помощью инструментов программы Gimp.

*Практика.*

Пробная гравировка личной фотографии.

*Тема 11.* Разработка и реализация своей идеи по лазерной резке и гравировке.

## *Практика.*

Создание макета изделия с нанесением гравировки на свободную тематику, реализация идеи. Публичная защита проекта, демонстрация продукта. Оформление медиавыставки созданных в ходе изучения модуля творческих работ в группе ВКонтакте ЦДОД «Развитие» с. Алексеевка [https://vk.com/club198865990.](https://vk.com/club198865990)

## **2.3. Модуль «Основы фрезерных работ»**

Реализация этого модуля направлена на обучение первоначальным основам работы с фрезерным ЧПУ станком. Учащиеся знакомятся с обработкой различных материалов с помощью фрезы. В конце освоения модуля воспитанники самостоятельно работают над созданием различных 2D макетов и 3D изделий из древесины. Учащиеся знакомятся с программными продуктами для создания макетов фрезерной обработки, осваивают работу с фрезерным ЧПУ станком.

Модуль может быть частично реализован в дистанционном формате. Ограничения составляют те занятия, где воспитанники непосредственно работают с фрезерным станком: калибруют его; настраивают необходимые параметры; устанавливают фрезы; осуществляют сопряжение станка с компьютером; производят фрезеровку закреплённых заготовок; проводят постобработку готовых изделий.

**Цель модуля**: получить базовые навыки работы с фрезерным станком.

### **Задачи:**

- Познакомить с инструментарием программы Art CAM;
- Обучить основам построения макетов для фрезерной обработки;
- Освоить работу управляющей программы NC Studio;
- Научить работать с фрезерным ЧПУ станком;
- Расширить область знаний о профессиях;
- Развить умение детей работать в группах.

### **Ожидаемые результаты:**

- Обучающиеся должны владеть инструментарием программы Art CAM;
- Обучающиеся должны уметь обращаться с фрезерным ЧПУ станком;
- Обучающиеся должны уметь создавать макеты для фрезерной обработки.

# **Учебно-тематический план модуля «Основы фрезерных работ»**

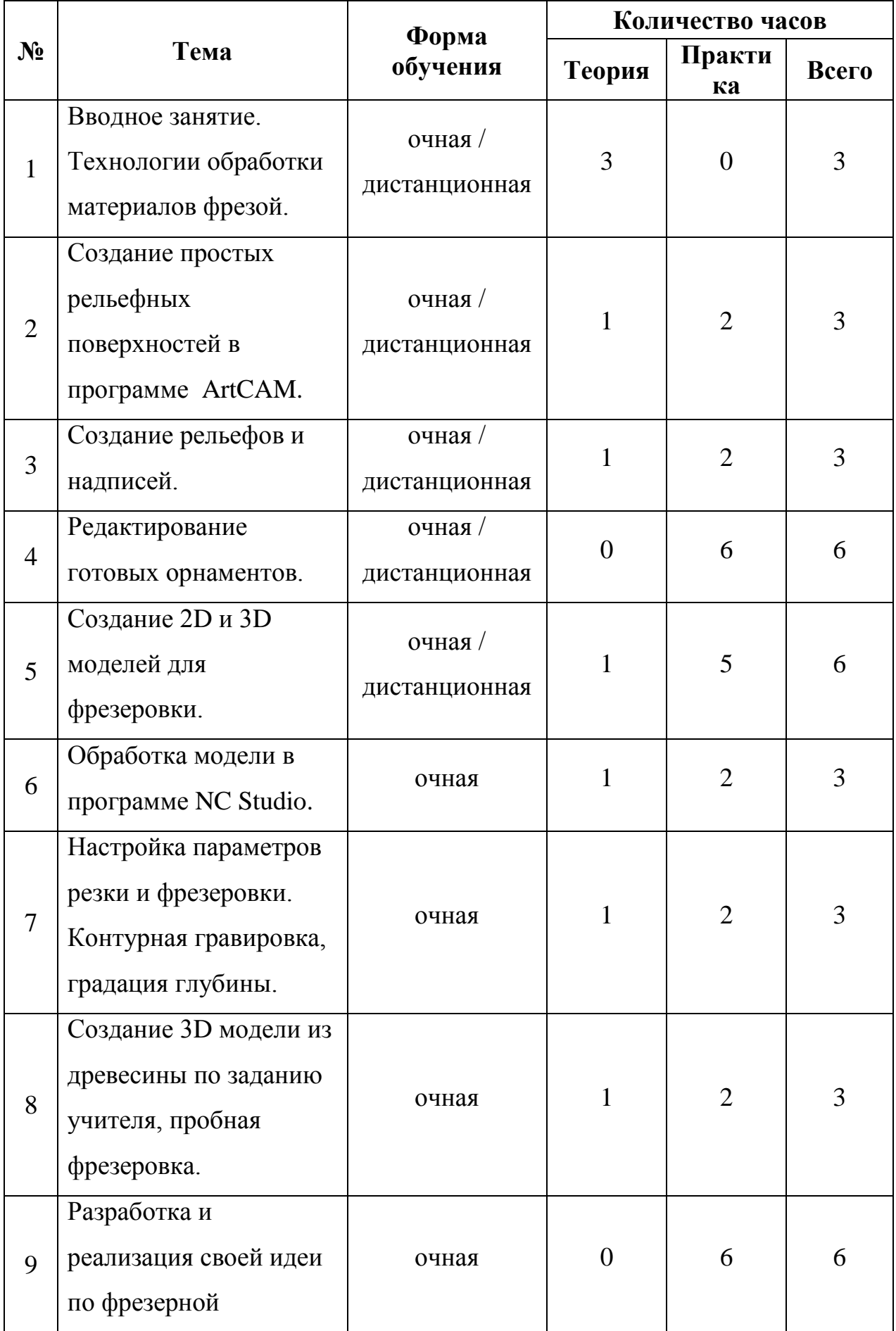

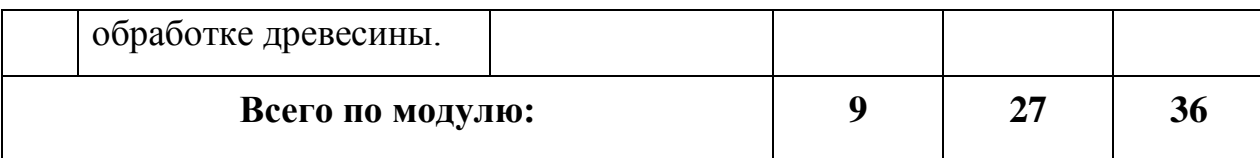

## **Содержание модуля «Основы фрезерных работ»**

*Тема 1*. Вводное занятие. Технологии обработки материалов фрезой.

# *Теория.*

Знакомство с планом работы, с оборудованием Hi-tech цеха. Повторный инструктаж по технике безопасности. Понятие «фрезерование». История возникновения, современные тенденции. Демонстрация возможностей фрезерного станка, изделий, созданных с его помощью.

*Работа в дистанционном режиме.*

Объяснение вводного теоретического материала темы 1 происходит посредством группового видеозвонка в Skype с демонстрацией тематических слайдов презентации. Самостоятельно воспитанники технопарка просматривают видеоролик, связанный с текущей темой: [Фрезерный станок с ЧПУ по дереву Wattsan 0609 mini -](https://www.youtube.com/watch?v=Vu1vMy9uGgU) [YouTube.](https://www.youtube.com/watch?v=Vu1vMy9uGgU)

*Тема 2.* Создание простых рельефных поверхностей в программе ArtCAM.

*Теория.*

Знакомство с функционалом программы ArtCAM.

*Практика.*

Создание рабочего эскиза на основе векторного изображения.

*Работа в дистанционном режиме.*

Педагог знакомит воспитанников с функционалом программы ArtCAM. Демонстрация процесса работы с векторами происходит посредством Skype. Самостоятельно воспитанники технопарка просматривают видеоролик, связанный с текущей темой: **Artcam 9 знакомство с интерфейсом (урок для начинающих)** -[YouTube.](https://www.youtube.com/watch?v=QXamwQM6t0M&list=PLVe5hkLY7yOS2Viy27qnlD1EdNuwa4J0p)

*Тема 3.* Создание рельефов и надписей.

*Теория.*

Знакомство с функционалом программы ArtCAM. Работа с текстом.

# *Практика.*

Создание объёмных текстовых надписей. Копирование логотипов известных марок. *Работа в дистанционном режиме.*

Педагог продолжает знакомить воспитанников с функционалом программы ArtCAM. Демонстрация процесса работы с векторами происходит посредством Skype. Самостоятельно воспитанники технопарка просматривают видеоролик, связанный с текущей темой: [ArtCAM как создать уп для Раскроя букв -](https://www.youtube.com/watch?v=Cit3Kdk8Wvg) YouTube. *Тема 4.* Редактирование готовых орнаментов.

*Практика.*

Поиск готовых орнаментов в сети Интернет. Редактирование 3D моделей инструментами программы ArtCAM.

*Работа в дистанционном режиме.*

Педагог посредством Skype знакомит учащихся с инструментами редактирования готовых векторов программы ArtCAM. На предложенных преподавателем сайтах учащиеся самостоятельно осуществляют поиск готовых орнаментов, сохраняют их на своих локальных устройствах, присылают найденные файлы педагогу в Viber на проверку.

*Тема 5.* Создание 2D и 3D моделей для фрезеровки.

*Теория.*

Встроенные средства создания эскиза с нуля.

*Практика.*

Преобразование плоского рабочего эскиза в 3D-модель.

*Работа в дистанционном режиме.*

Педагог демонстрирует создание управляющей программы для фрезерного станка в программе ArtCAM. Трансляция процесса работы с векторами происходит посредством Skype. Самостоятельно воспитанники технопарка просматривают видеоролик, связанный с текущей темой: [Урок от А до Я. ArtCam, Рисуем вектор,](https://www.youtube.com/watch?v=QvrEQaeHeXk)  [Пишем УП, Фрезеруем на ЧПУ вместе. CNC lessons. -](https://www.youtube.com/watch?v=QvrEQaeHeXk) YouTube.

*Тема 6.* Обработка модели в программе NC Studio.

## *Теория.*

Знакомство с функционалом программы NC Studio.

# *Практика.*

Установка драйвера NC Studio. Русификация интерфейса и настройка программы. Редактирование G-кода модели.

**Тема 7.** Настройка параметров резки и фрезеровки. Контурная гравировка, градация глубины.

*Теория.*

Параметры фрезерования. Контурная гравировка

*Практика.*

Настройка параметров фрезерования, калибровка фрезерного станка.

*Тема 8.* Создание 3D модели из древесины по заданию учителя, пробная фрезеровка. *Теория.*

Инструктаж по замене фрезы, закреплению заготовки, проверке калибровки станка.

*Практика.*

Создание 3D модели из древесины. Реализация мини-проекта «Деревянная игрушка».

*Тема 9.* Разработка и реализация своей идеи по фрезерной обработке древесины.

*Практика.*

Создание в ArtCAM 3D модели на свободную тематику, фрезеровка модели. Публичная защита проекта, демонстрация продукта. Оформление медиавыставки созданных в ходе изучения модуля творческих работ в группе ВКонтакте ЦДОД «Развитие» с. Алексеевка [https://vk.com/club198865990.](https://vk.com/club198865990)

# **3. Материально-техническое обеспечение программы.**

- ноутбук с доступом в Интернет и установленным ПО для 2D и 3D моделирования –7 шт.;
- 3D-принтер учебный с принадлежностями для печати 1 шт.;
- ручной инструмент постобработки 1 комплект;
- презентационное оборудование (проектор) 1 шт.;
- СО2 лазерный станок  $-1$  шт.;
- универсальный мультиметр  $1\text{m}$ ;
- паяльная станция, фен + паяльник 1 шт.;
- сетевая дрель-шуруповерт 1 шт.;
- фрезерный станок c ЧПУ 1 шт.

## **Методическое обеспечение программы**:

- учебная, тематическая и справочная литература;
- дидактический материал по учебным курсам;
- учебные задания, тренинги;
- накопительный методический материал «Хайтек квантума».

## **Список использованной литературы**

1. 3D моделирование и САПР В.Н. Виноградов, А.Д. Ботвинников, И.С.

Вишнепольский — «Черчение. Учебник для общеобразовательных учреждений», г.Москва, «Астрель», 2009.

2. Герасимов А. А. Самоучитель КОМПАС-3D V9. Трехмерное проектирование — Страниц: 400; Прахов А.А. Самоучитель Blender 2.7.- СПб.: БХВ-Петербург, 2016.

# *Репозиторий 3D моделей*

- 1. https://3ddd.ru
- 2. https://www.turbosquid.com
- 3. https://free3d.com
- 4. http://www.3dmodels.ru
- 5. https://www.archive3d.net

# *Лазерные технологии*

1. С. А. Астапчик, В. С. Голубев, А. Г. Маклаков. Лазерные технологии в машиностроении и металлообработке.

2. Вейко В.П., Петров А.А. Опорный конспект лекций по курсу «Лазерные технологии». Раздел: Введение в лазерные технологии.СПб: СПбГУ ИТМО, 2009.

3. Вейко В.П., Либенсон М.Н., Червяков Г.Г., Яковлев Е.Б. Взаимодействие лазерного излучения с веществом. – М.: Физматлит, 2008.

# *Фрезерные технологии*

1. Рябов С.А. (2006) Современные фрезерные станки и их оснастка: Учебное пособие.

2. Корытный Д.М. (1963) Фрезы. Современные тенденции развития и основы эффективной эксплуатации обрабатывающих станков с ЧПУ Чуваков А.Б. Нижний Новгород, НГТУ 2013.

# *Пайка и работа с электронными компонентами*

1. Максимихин М. А. Пайка металлов в приборостроении. Л.: Центральное бюро технической информации, 1959.

2. Петрунин И. Е. Физико-химические процессы при пайке. М.,«Высшая школа».

# *Лазерные технологии*

- 1. https://ru.coursera.org/learn/vveedenie-v-lasernie-tehnologii/.
- 2. lecture/CDO8P/vviedieniie-v-laziernyie-tiekhnologhii- Введение в лазерные

технологии.

3. https://www.youtube.com/watch?v=ulKriq-Eds8 - Лазерные технологии в

промышленности.

# **Содержание**

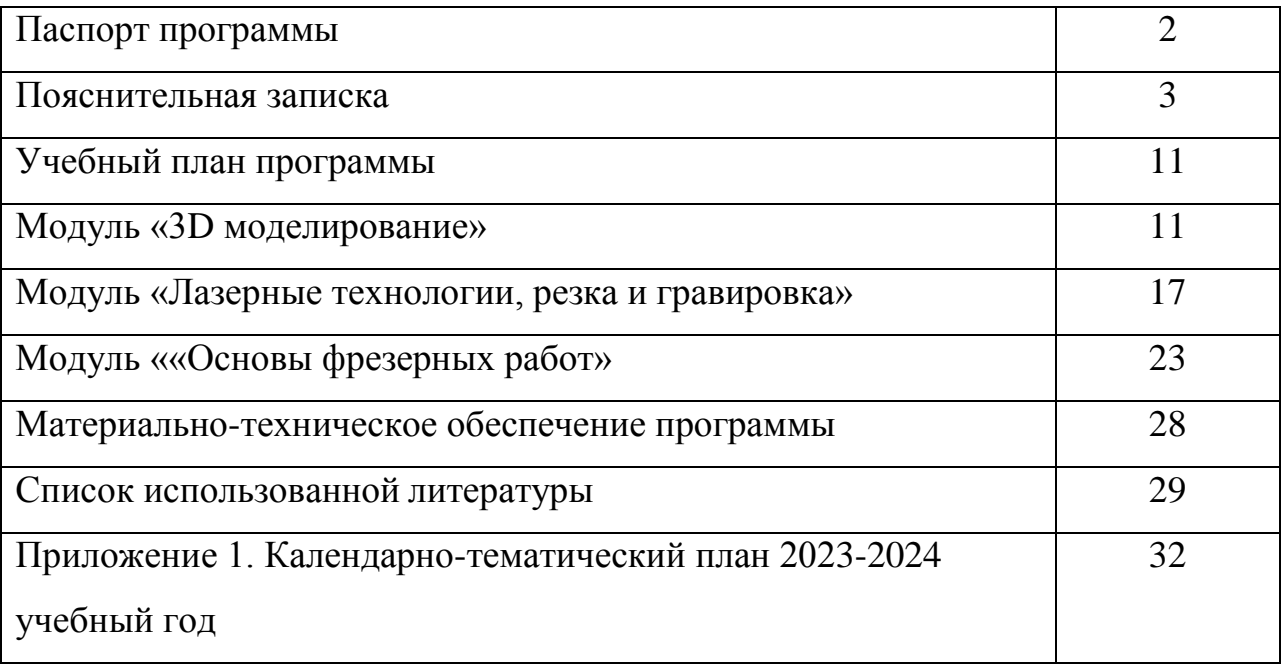

# **Календарно-тематический план 2023-2024 учебный год**

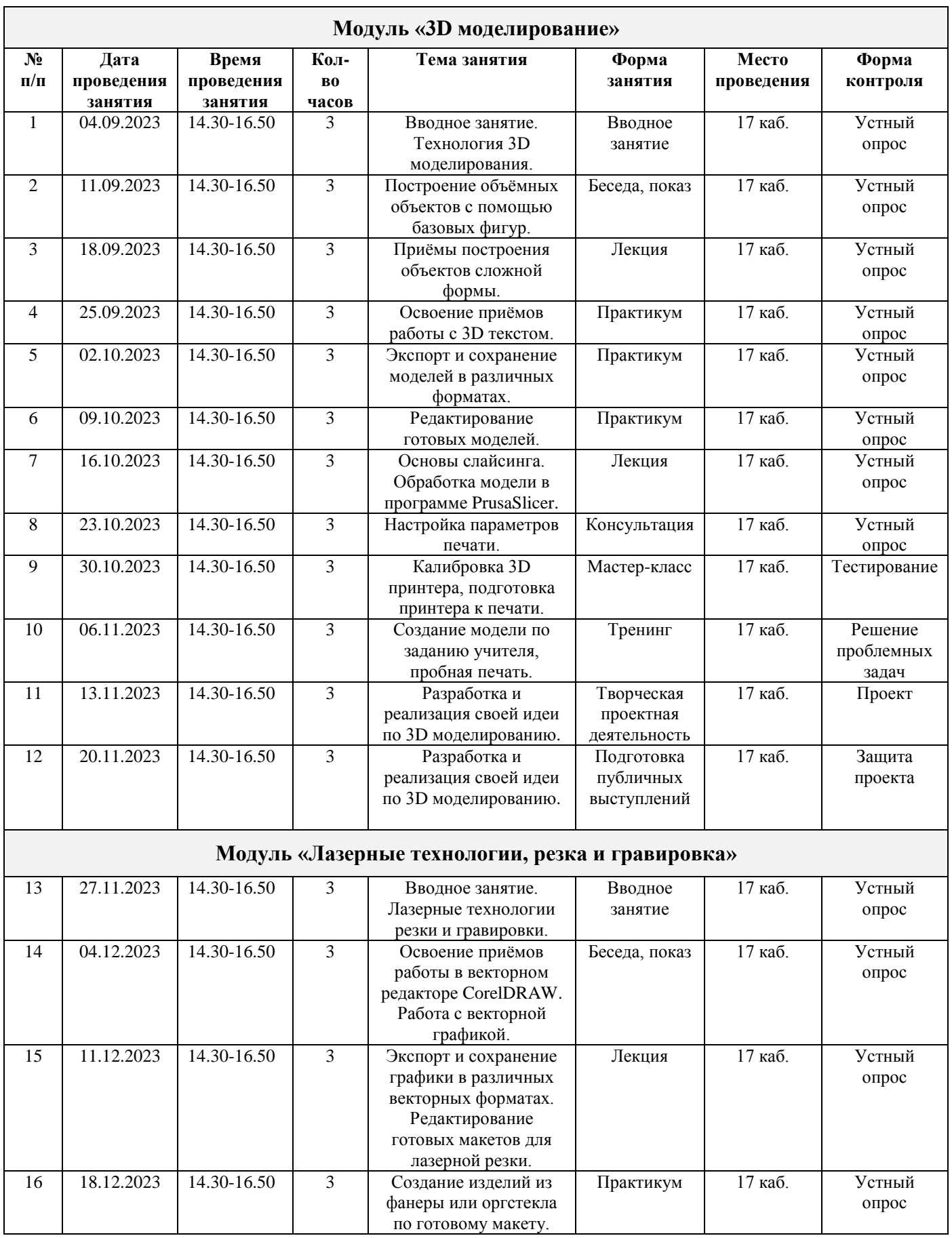

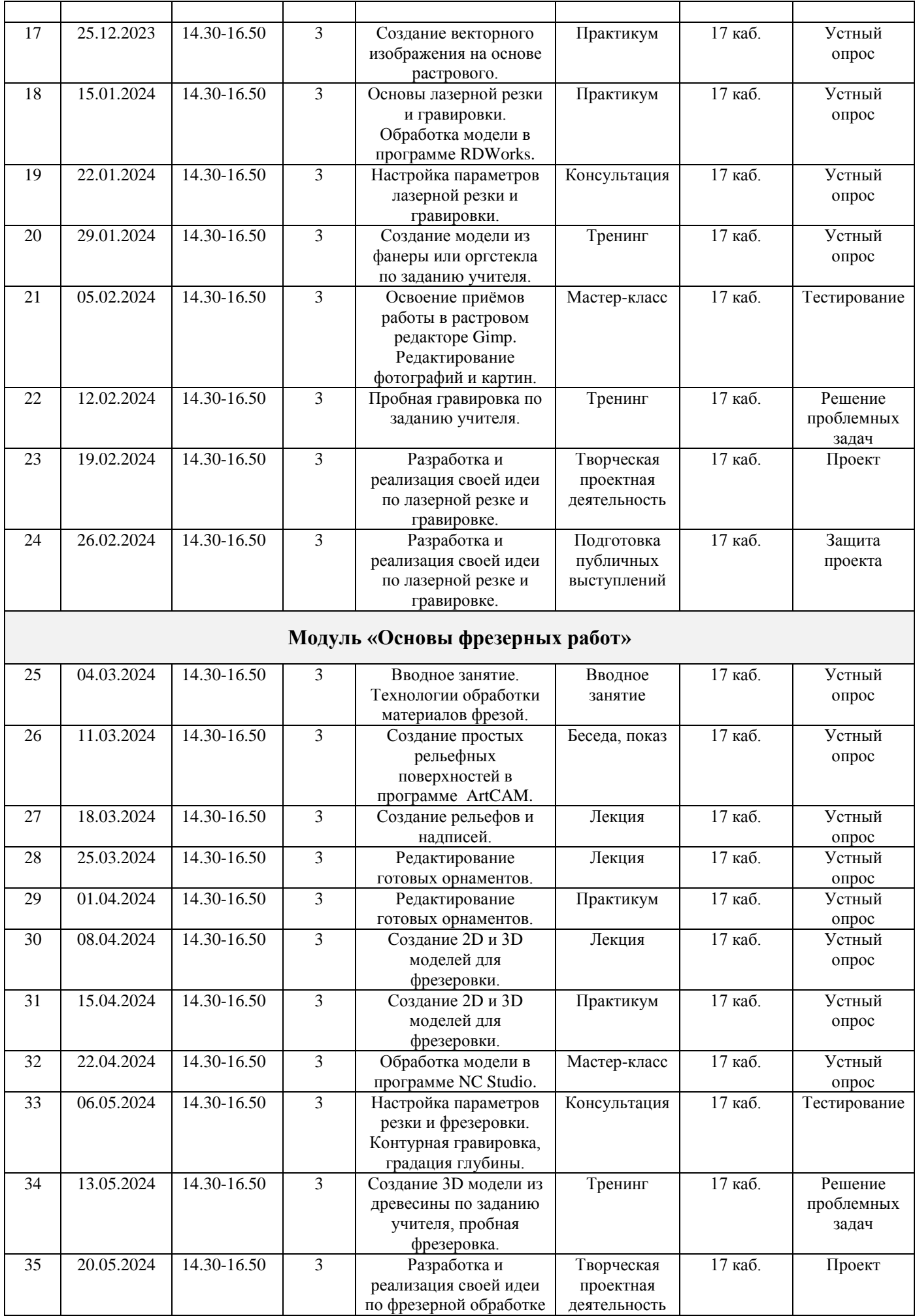

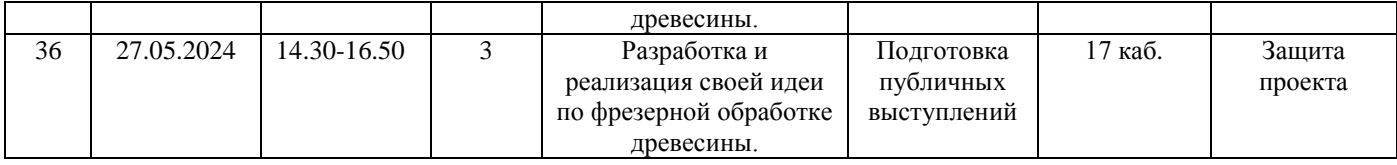